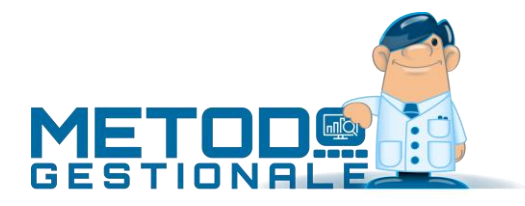

# Gestione solleciti di pagamento e blocco clienti insolventi

## Considerazioni iniziali

Si tratta di una procedura aggiuntiva (non compresa quindi nel programma base) che consente di ottenere le lettere di sollecito da inviare ai clienti relativamente alle scadenze non pagate presenti nello scadenzario (che ovviamente deve essere tenuto in maniera ineccepibile). Il testo della lettera deve essere preparato con MS Word.

Oltre a questo, è anche possibile bloccare automaticamente uno o più clienti (a livello di emissione documenti ad esso/i intestati quali Conferme Ordini, DdT, Fatture) tramite una apposita procedura denominata "Blocco Clienti Insolventi".

## Solleciti di pagamento

La gestione consente di definire fino a quattro livelli di sollecito ad ognuno dei quali si associa la relativa "lettera tipo"; si può anche optare per una gestione manuale dei livelli, nel qual caso si sceglie volta per volta la lettera da utilizzare.

Quando si effettua la stampa dei solleciti viene memorizzato, nello scadenzario, il livello raggiunto (se gestiti più livelli) e la data dell'ultimo invio.

#### Attivazione e parametri

La gestione si attiva dalla procedura "Attivazione Gestioni Specifiche" presente nel menù Utilità e, una volta confermata, non è più disattivabile.

Dopo l'attivazione si devono impostare gli opportuni parametri presenti nel menù Utilità – Gestione Parametri - settore DdT/Fatture – Parametri Solleciti di Pagamento.

I dati richiesti sono i seguenti:

**Livelli Automatici**: selezionare una delle voci da 1 a 4 e definire, accanto ad ogni livello il file contenente la relativa lettera; se non si desidera una gestione automatica cliccare su "Gestione Manuale"; in questo caso il file contenente la lettera di sollecito verrà richiamato al momento del controllo e stampa lettere sollecito.

**Importo minimo da sollecitare**: indicare l'eventuale valore al di sotto del quale non si deve attivare l'invio del sollecito.

**Giorni carenza primo sollecito**: digitare il numero massimo di giorni che viene concesso, dopo la scadenza, per onorare l'impegno e passati i quali si attiva l'invio del sollecito.

**Giorni carenza solleciti successivi**: digitare il numero massimo di giorni che viene concesso, dall'invio del sollecito precedente, per onorare l'impegno e passati i quali scatta l'invio del sollecito successivo.

**N.B.:** le successive due richieste sono attive solo se è stata acquistata la "funzione aggiuntiva" che consente, al momento della stampa delle lettere di sollecito, di generare automaticamente un file PDF di ognuna di esse ed inviarlo per e-mail al cliente. Facciamo presente che l'uso di tale funzione è possibile solo se si è in possesso di una versione di Office NON INFERIORE a "Office 2013".

**Oggetto E-Mail:** indicare la dicitura desiderata tenendo presente che è possibile impostare la variabile #RAGSOC# che viene sostituita, in fase di esecuzione, con la Ragione Sociale del cliente a cui viene inviato il sollecito.

**Testo E-Mail:** digitare il testo di accompagnamento all'invio del PDF tenendo presente che, anche in questo caso, è utilizzabile la variabile #RAGSOC# di cui sopra.

Nell'anagrafe clienti, infine, è possibile, tramite l'apposito campo automaticamente creato dall'attivazione della gestione e denominato "Disattiva Solleciti", escludere da tale problematica eventuali nominativi che non si desidera vengano inclusi nei controlli dei solleciti.

## Preparazione Lettere Sollecito

La preparazione deve essere effettuata, come per le normali circolari, dalla procedura "Preparazione lettere con MsWord" presente nel menù Utilità.

I codici per l'indicazione dei dati anagrafici dei clienti sono i medesimi; per il "corpo" del documento si deve invece indicare il codice denominato **<Soll\_Corpo>** che verrà sostituito, in fase di stampa, con la tabella delle scadenze da sollecitare.

## Stampa Lettere Sollecito

Nel momento in cui si vuole effettuare il controllo e la preparazione dei solleciti si deve utilizzare la procedura "Stampa Lettere Sollecito" presente nel menù Contabilità – Scadenzario.

I dati richiesti sono i seguenti:

**Data Limite Solleciti**: indicare la data entro la quale deve essere effettuato il controllo (sarà presa in considerazione la Data di Scadenza del Pagamento per gli impegni mai sollecitati oppure la Data dell'ultimo Invio per quelli a cui è già stata inviata una lettera di sollecito).

**Cliente**: digitare il nominativo che si desidera controllare; lasciando il campo vuoto verranno controllati tutti i clienti (tranne ovviamente quelli in cui, nell'anagrafe, è stata spuntata la casella del campo "Disattiva Solleciti".

**Condizioni di Pagamento**: selezionare le modalità di pagamento le cui scadenze devono essere controllate ed eventualmente sollecitate.

Dopo tali specifiche cliccare sul pulsante "Succ.".

Vengono così elencate tutte le scadenze da sollecitare (riordinate per livello di sollecito e, a parità, per cliente) con possibilità, se lo si desidera, di deselezionare quelle che eventualmente si vogliono escludere dall'elaborazione.

Cliccare infine su Conferma (in caso di gestione manuale dei livelli è necessario specificare il file relativo alla lettera) per ottenere sia la generazione di un documento Word contenente, una dopo l'altra, tutte le lettere di sollecito, che l'aggiornamento dei campi "Livello Sollecito" e "Data Ultimo Sollecito" presenti nelle registrazioni dello scadenzario.

**N.B.:** se è stata acquistata, e si vuole utilizzare, la "funzione aggiuntiva" che consente di generare automaticamente un file PDF di ogni lettera di sollecito ed inviarlo per e-mail al cliente, è necessario apporre il check sull'apposita richiesta "**Genera PDF e invia x e-mail**".

In questo caso i PDF dei solleciti vengono memorizzati, come tutti gli altri documenti PDF generati da Metodo, nell'apposita cartella impostata in Gestione Parametri oppure, in mancanza di tale specifica, nella sottocartella "()fattur" della contab sulla quale si sta operando. Il nome del file PDF è così composto: "**Sollecito\_Cxxxxx\_Ly\_aaaammdd.pdf**" dove "*xxxxx*"=numero del cliente, "*y*"=livello di sollecito e "*aaaammdd*"= data di elaborazione della lettera di sollecito.

Ribadiamo che per una corretta gestione del tutto è indispensabile che lo scadenzario venga tenuto in modo preciso. Il controllo viene effettuato sulle registrazioni scadute alla data definita (aventi quindi il campo "data pagamento" non compilato) tenuto conto dei giorni di carenza indicati nei parametri e dell'eventuale data ultimo invio per i pagamenti già sollecitati.

## Blocco Clienti insolventi

Tramite questa procedura è possibile effettuare **il blocco automatico** delle anagrafiche relative ai **clienti insolventi** dove, per blocco automatico, si intende l'impossibilità di emettere documenti (quali Preventivi, Conferme Ordini, DdT, Fatture Immediate) intestati a tali nominativi.

Affinché la gestione possa essere eseguita è necessario che nell'anagrafe clienti sia presente il campo aggiuntivo "Blocco emissione Documenti" (c. att.74) che, nel caso manchi, è sufficiente creare tramite la Variazione Tracciati Anagrafe.

Inoltre, si devono configurare gli opportuni parametri, tramite "*Utilità - Gestione Parametri - Parametri Solleciti Pagamento*" - pagina "**Blocco Clienti**", dove vengono richiesti:

- Per quale tipo di insolvenza bloccare il cliente:
	- o quando è fuori fido
	- o quando ha degli insoluti
	- o quando ha pagamenti scaduti (diversi da Rb/Mav/Rid) per i quali sono passati anche i giorni di tolleranza concessi e definiti nell'apposita richiesta
- Per quale tipo di insolvenza inviare una eventuale e-mail di sollecito.
- Ripetizione del sollecito ai clienti già bloccati
- Oggetto dell'eventuale e-mail di sollecito
- Testo dell'eventuale e-mail di sollecito
- Eventuale e-mail interna alla quale inviare la notifica dei clienti che sono stati bloccati.

Dopo tali impostazioni è possibile eseguire il blocco entrando nella procedura "Blocco clienti insolventi" presente nel menù dello scadenzario.

Il programma analizza tutti gli archivi necessari e visualizza uno schema con l'elenco dei clienti che risultano in stato di insolvenza (indicando anche i dati salienti che ne hanno determinato l'esito) e che quindi possono essere bloccati (per i dettagli di ogni colonna vedere la "*\*\* Nota finale*").

Facciamo presente che i clienti vengono definiti "insolventi" in base ai seguenti criteri:

- 1. **Clienti Fuori Fido**: sono quelli che hanno superato il fido concessogli (indicato nell'omonimo campo dell'anagrafica) sulla base dell'analisi di saldo contabile, documenti in attesa di fatturazione e pagamenti Rb/Mav/Rid con scadenza futura o in tolleranza. N.B.: il controllo del fido viene effettuato nei clienti che, nell'omonimo campo dell'anagrafica, hanno indicato un valore uguale o maggiore di zero; se il campo è vuoto significa che si vuole escludere l'anagrafica da questo tipo di gestione.
- 2. **Con Insoluti**: clienti che hanno in essere degli insoluti ricavati dalle registrazioni presenti in scadenzario aventi l'apposita condizione di pagamento e il campo data di pagamento non compilato.
- 3. **Con Pagamenti scaduti (diversi da Rb/Mav/Rid)**: clienti che nello scadenzario hanno in essere dei pagamenti da effettuare con tipologie diverse dagli effetti (es.: Rimessa Diretta, Bonifico, ecc.) aventi "data di scadenza + giorni tolleranza" antecedenti la data di elaborazione.

Da questa finestra è possibile, tramite la spunta da apporre nella prima colonna (Sel.), decidere quali dei clienti proposti dovranno essere bloccati (di default risultano tutti selezionati).

Una considerazione particolare va fatta per i nominativi che eventualmente risultano già bloccati (magari da una precedente esecuzione della procedura) e per i quali il programma si comporta nel modo seguente:

- **Clienti totalmente bloccati**: vengono reinseriti nel giro dei solleciti solo se nei parametri si è optato per la "Ripetizione" di invio dell'e-mail di sollecito; diversamente vengono comunque visualizzati come già bloccati ma non sono selezionabili.
- **Clienti parzialmente bloccati**: sono i clienti per i quali, in anagrafica, non tutti i check sul blocco emissione documenti risultano spuntati (ad esempio perché, dopo l'esecuzione della precedente procedura di blocco, si è provveduto manualmente a sbloccare una o più voci); questi clienti vengono sempre e comunque reinseriti nel giro dei blocchi, risultano selezionabili e quindi di nuovo bloccabili completamente.

Dopo aver effettuato le scelte opportune è sufficiente cliccare sul pulsante "**Blocco**" e rispondere alle richieste di conferma: verrà così bloccata l'emissione documenti ai clienti selezionati.

Se si è optato per l'invio dell'e-mail di sollecito, il programma ne richiede conferma. Le e-mail, che avranno "**oggetto**" e "**testo" uguale per tutti i destinatari** (come definito nei parametri di cui sopra), verranno inviate all' **e-mail amministrativa** del cliente **oppure**, in mancanza, all' **e-mail principale**. Infine, se si è impostato un indirizzo di posta elettronica per la notifica interna, il programma invia a tale email il resoconto delle operazioni eseguite (a prescindere dal fatto che si siano state o meno inviate e-mail di sollecito).

**N.B.: non esiste alcun automatismo per lo sblocco dei clienti bloccati. Questa operazione deve avvenire in modo manuale agendo direttamente nell'anagrafica del cliente e togliendo le spunte dalle opportune voci.**

Al fine di monitorare le operazioni effettuate (soprattutto se la procedura è impostata con esecuzione automatica da scheduler), il programma registra tutto in un **file di log** denominato "BloccaCliLog.txt" e situato nella sottocartella "()WIN" della cartella degli archivi (CONTABxx).

A tale proposito, se si volesse **eseguire questo tipo operazione in automatico** (ad esempio tutti i giorni), c'è la possibilità di schedularla, tramite lo scheduler di Windows, impostando il comando: "**c:\***cartella programma***\metodo.exe /dll=metrt010.ovl,48**"

*\*\* Nota finale*: riepiloghiamo in dettaglio il significato di ogni colonna presente nel prospetto visualizzato dalla procedura "Blocco Clienti insolventi".

**Sel.**: in corrispondenza dei clienti "bloccabili" è compilata con un piccolo riquadro nel quale è apposto il check per l'esecuzione effettiva del blocco. All'occorrenza può essere deselezionata/riselezionata manualmente.

**#**: presenta un lucchetto che, se di colore rosso, indica che il cliente è già bloccato. Risulta invece in "grigio chiaro" in corrispondenza dei clienti in quel momento bloccabili oppure di quelli "insolventi" ma non bloccabili perché rientranti in una motivazione che, nei Parametri Solleciti Pagamento – Blocco Clienti, è stata esclusa.

**#**: risulta compilata con una busta se, sempre nei Parametri Solleciti Pagamento, è spuntata la richiesta di invio e-mail.

## Fido

**N.Cli. e Ragione Sociale**: numero e nome del cliente.

**Fido**: indica l'importo presente nell'omonimo campo dell'anagrafica cliente. Vengono riportati 2 asterischi (\*\*) se il campo è vuoto (che, ricordiamo, sta a significare che si vuole escludere tale anagrafica dal controllo Fido in fase di immissione Preventivi, Ordini, DdT, Fatture Immediate).

**Saldo Contabile**: è il saldo risultante dell'estratto conto del cliente.

**Documenti da fatturare**: si tratta dei DdT presenti in archivio per i quali non è ancora stata emessa la relativa fattura.

**Rb/Mav/Rid scadenza futura**: sono gli effetti che, pur essendo stati contabilizzati ed avendo quindi influito sul saldo contabile, hanno una data pagamento successiva alla data di elaborazione.

**Rb/Mav/Rid in tolleranza**: sono gli effetti scaduti la cui data "pagamento + giorni tolleranza" risulta NON antecedente alla data di elaborazione (es.: data elaborazione 05/03/2010; gg. tolleranza 10; l'importo di eventuali Rb scadute il 28/02/2010 verrà riportato in questa colonna perché fino al 10/03 sono considerate in "tolleranza").

**Fuori Fido**: è l'eventuale importo che supera il fido concesso evidenziato qualora il **risultato** del calcolo: *Fido - (saldo contabile + doc .da fatturare + Rb/Mav/Rid scad. futura + Rb/Mav/Rid in toller.)* **sia negativo**.

#### Altre informazioni

Gli importi evidenziati nelle 2 seguenti colonne sono "informazioni aggiuntive" che hanno lo scopo di specificare quanto del valore indicato nel Saldo Contabile si riferisce a pagamenti scaduti oppure a insoluti.

**Scaduto**: è l'importo delle scadenze relative a modalità di pagamento diverse da Rb/Mav/Rid la cui data scadenza+gg.tolleranza risulta antecedente alla data di elaborazione.

**Insoluti non pagati**: è l'importo di eventuali registrazioni dello scadenzario aventi come modalità di pagamento "insoluto" e "data pagamento" non compilata.

**E-Mail Amministrativa**: viene riportato l'indirizzo di posta elettronica al quale, se indicato nei parametri, verrà inviata l'e-mail di sollecito. Si tratta di quanto presente in anagrafica cliente nel campo aggiuntivo con cod. att. 82 (e-mail amministrativa) oppure, in mancanza, di quello con cod. att.70 (e-mail).